Once you have created your Microsoft Account at [https://www.microsoft.com/en](https://www.microsoft.com/en-us/education/products/office)[us/education/products/office,](https://www.microsoft.com/en-us/education/products/office) use the following instructions to download Word, Excel, and other Microsoft apps to your device. You may do this on multiple devices.

From the Microsoft home screen, click on the 9 dots at the top left, pictured below:

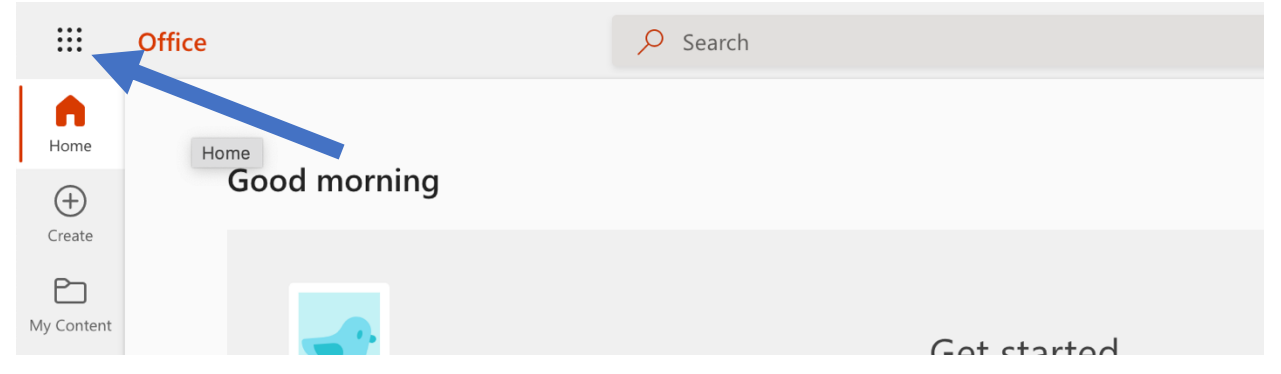

Then, from the menu, click 'Office  $\rightarrow$ ', pictured below:

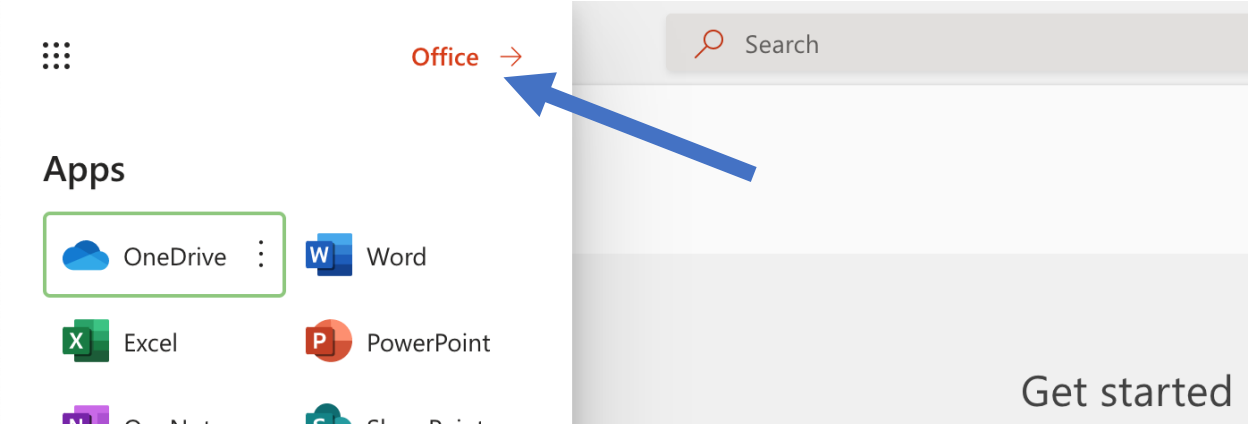

## The resulting page should look like this:

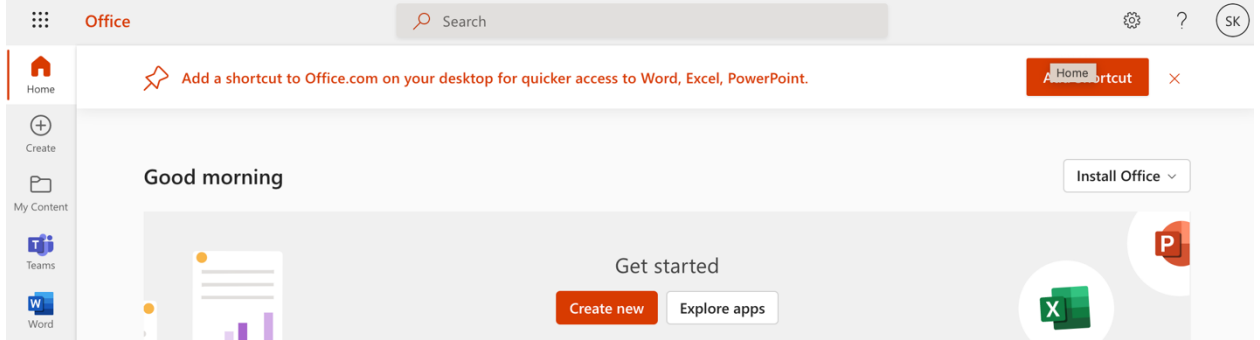

Click the 'Install Office' button with the drop-down menu and select 'Office 365 Apps', pictures below:

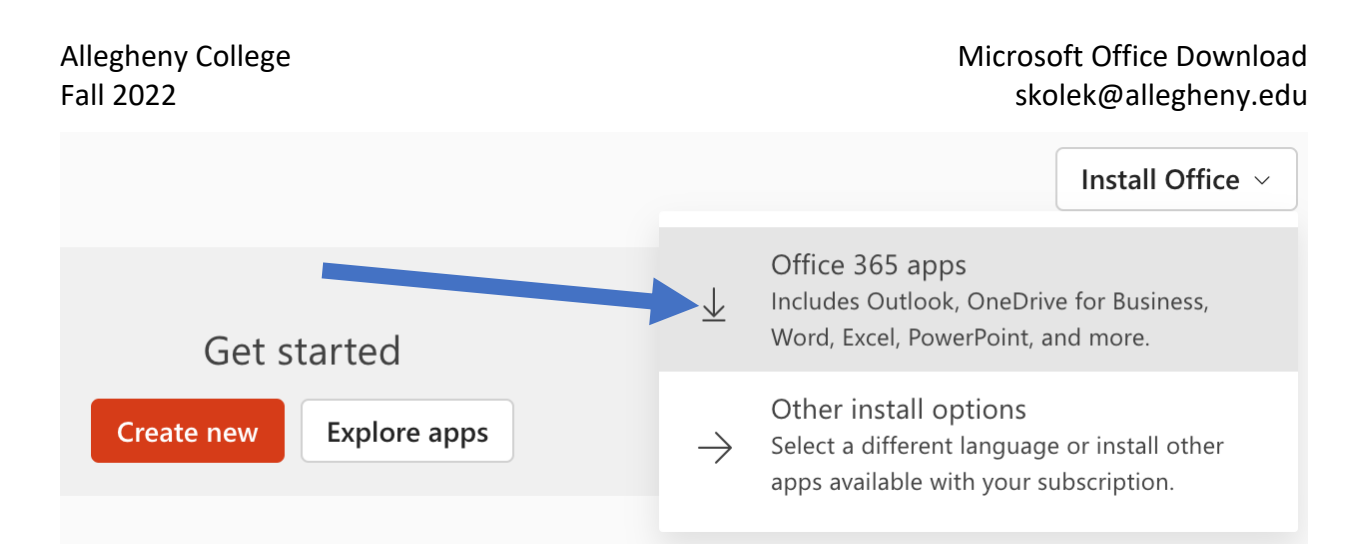

You are also free to use this online portal for your Microsoft Office tools, but I recommend using the downloaded version so that you are not affected by internet outages.